# **Generating Slice Documentation**

On this page:

- [Generating Slice Documentation](#page-0-0)
- [Documentation Comments](#page-1-0)
	- <sup>o</sup> [Hyperlinks](#page-2-0)
		- [Explicit Cross-References](#page-2-1)
		- <sup>o</sup> [Markup for Operations](#page-2-2)
		- <sup>o</sup> [General HTML Markup](#page-3-0)
- [Using slice2html](#page-3-1)

## <span id="page-0-0"></span>Generating Slice Documentation

If you look at the online [Slice API reference](http://www.zeroc.com/doc/Ice-3.4.1/reference), you will find reference documentation for all the Slice definitions used by Ice and its services. In the binary distributions of Ice, you will also find HTML documentation that contains the same information. The HTML documentation is generated from special comments in the Slice definitions using slice2html, a tool that scans Slice definitions for special comments and generates HTML pages for those comments.

As an example of documentation comments, here is the definition of  $Ice::Current:$ 

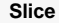

```
/**
 *
 * Information about the current method invocation for servers.
 * Each operation on the server has a [Current] as its implicit
  * final parameter. [Current] is mostly used for Ice services.
  * Most applications ignore this parameter.
 *
 **/
local struct Current {
    /**
     * The object adapter.
     **/
    ObjectAdapter adapter;
    /**
     * Information about the connection over which the current
     * method invocation was received. If the invocation is direct
     * due to collocation optimization, this value is set to null.
     **/
     Connection con;
     /**
     * The Ice object identity.
     **/
     Identity id;
     /**
     * The facet.
     ***/
     string facet;
     /**
     * The operation name.
     **/
     string operation;
     /**
     * The mode of the operation.
     **/
     OperationMode mode;
     /**
     * The request context, as received from the client.
     **/
     Context ctx;
     /**
      * The request id unless oneway (0) or collocated (-1).
     **/
     int requestId;
};
```
If you look at the comments, you will see these reflected in the documentation for Ice::Current in the online [Slice API Reference](http://www.zeroc.com/doc/Ice-3.4.2/reference).

### <span id="page-1-0"></span>Documentation Comments

A documentation comment:

```
\bullet starts with /**
```

```
\bullet ends with **/
```
Such a comment can precede any Slice construct, such as a module, interface, structure, operation, and so on. Within a documentation comment, you can either start each line with a \*, or you can leave the beginning of the line blank — slice2html can handle either convention:

**Slice** /\*\* \* \* This is a documentation comment for which every line \* starts with a '\*' character. \*\*/ /\*\* This is a documentation comment without a leading '\*' for each line. Either style of comment is fine. \*\*/

The first sentence of the documentation comment for a Slice construct should be a summary sentence. slice2html generates an index of all Slice constructs; the first sentence of the comments for each Slice construct is ued as a summary in that index.

#### <span id="page-2-0"></span>**Hyperlinks**

Any Slice identifier enclosed in square brackets is presented as a hyperlink in code font. For example:

**Slice** /\*\* \* An empty [name] denotes a null object. \*\*/

This generates a hyperlink for the name markup that points at the definition of the corresponding Slice symbol. (The symbol can denote any Slice construct, such as a type, interface, parameter, or structure member.)

#### <span id="page-2-1"></span>Explicit Cross-References

The directive @see is recognized by slice2html. Where it appears, the generated HTML contains a separate section titled "See Also", followed by a list of Slice identifiers. For example:

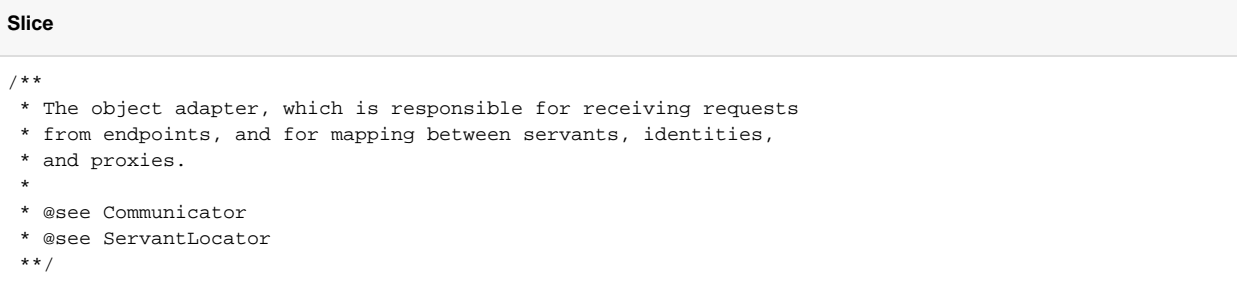

The Slice identifiers are listed in the corresponding "See Also" section as hyperlinks in code font.

#### <span id="page-2-2"></span>Markup for Operations

There are three directives specifically to document Slice operations: @param, @return, and @throws. For example:

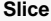

```
/**
  * Look for an item with the specified
  * primary and secondary key.
 *
  * @param p The primary search key.
 *
  * @param s The secondary search key.
 *
  * @return The item that matches the specified keys.
 *
  * @throws NotFound Raised if no item matches the specified keys.
  **/
Item findItem(Key p, Key s) throws NotFound;
```
slice2html generates separate "Parameters", "Return Value", and "Exceptions" sections for these directives. Parameters are listed in the same order as they appear in the comments. (For clarity, that order should match the order of declaration of parameters for the corresponding operation.)

### <span id="page-3-0"></span>General HTML Markup

A documentation comment can contain any markup that is permitted by HTML in that place. For example, you can create separate paragraphs with < P> and </P> elements:

**Slice** /\*\* \* This is a comment for some Slice construct.</p> \* \* <p>This comment appears in a separate paragraph. \*\*/

Note that you must neither begin a documentation comment with a < $p$ > element nor end it with a < $/p$  > element because, in the generated HTML, documentation comments are already surrounded by  $< p >$  and  $< p >$  elements.

There are various other ways to create markup - for example, you can use <table> or <ul> elements. Please see the [HTML specification](http://www.w3.org/TR/html401) for details.

### <span id="page-3-1"></span>Using slice2html

slice2html uses the following syntax:

```
slice2html [options] slice_file...
```
If you have cross-references that span Slice files, you must compile all of the Slice files with a single invocation of slice2html.

The command supports the following options:

- -h, --help Displays a help message.
- -v, --version Displays the compiler version.
- $\bullet$  -DNAME Defines the preprocessor symbol NAME.
- -DNAME=DEF Defines the preprocessor symbol NAME with the value DEF.
- $\bullet$   $-$ UNAME
- Undefines the preprocessor symbol {NAME.
- $-$ IDIR

Add the directory DIR to the search path for #include directives.

 $-E$ 

Print the preprocessor output on stdout.

- --output-dir DIR Place the generated files into directory DIR.
- $\bullet$  -d, --debug

Print debug information showing the operation of the Slice parser.

 $- -i$ ce

Permit use of the normally reserved prefix  $Ice$  for identifiers. Use this option only when compiling the source code for the Ice run time.

--underscore

Permit use of underscores in Slice identifiers.

 $\bullet$  --hdr  $FILE$ 

Prepend FILE to each generated HTML file (except for \_sindex.html). This allows you to replace the HTML header and other preamble information with a custom version, so you can connect style sheets to the generated pages. The specified file must include the <body>tag (but need not end with a <body> tag). FILE is expected to contain the string TITLE on a line by itself, starting in column one. slice2html replaces the TITLE string with the fully-scoped name of the Slice symbol that is documented on the corresponding page.

 $\bullet$  --ftr FILE

Append FILE to each generated HTML file (except for \_sindex.html). This allows you to add, for example, a custom footer to each generated page. FILE must end with a </body> tag.

--indexhdr FILE

slice2html generates a file \_sindex.html that contains a table of contents of all Slice symbols that hyperlink to the corresponding page. This option allows you to replace the standard header with a custom header, for example, to attach a JavaScript. The specified file must include the  $\lt$ body> tag (but need not end with a  $\lt$ body> tag). The default value is the setting of  $-\text{hdr}$  (if any).

--indexftr FILE

Append FILE to the generated sindex.html page. This allows you to add, for example, a custom footer to the table of contents, or to invoke a JavaScript. \_FILE is must end with a </body> tag. The default value is the setting of --ftr (if any).

--image-dir DIR

With this option, slice2html looks in the specified directory for images to use for the generated navigation hyperlinks. (Without this option, text links are used instead.) Please see the generated HTML for the names of the various image files. (They can easily be found by looking for img elements.)

--logo-url URL

Use the specified URL as a hyperlink for the company logo that is added to each page (if  $-\text{image-dir}$  is specified). The company logo is expected to be in <image\_dir>/logo.gif.

 $\bullet$  --search  $ACTTON$ 

If this option is specified, the generated pages contain a search box that allows you to connect the generated pages to a search engine. On pressing the "Search" button, the specified ACTION is carried out.

--index NUM

slice2html generates sub-indexes for various Slice symbols. This option controls how many entries must be present before a sub-index is generated. For example, if NUM is set to 3, a sub-index will be generated only if there are three or more symbols that appear in that index. The default settings is 1, meaning that a sub-index is always generated. To disable sub-indexes entirely, set NUM to 0.

 $\bullet$  --summary NUM

If this option is set, summary sentences that exceed NUM characters generate a warning.

#### See Also

- [Slice API reference](http://www.zeroc.com/doc/Ice-3.4.2/reference)
- [HTML specification](http://www.w3.org/TR/html401)